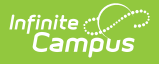

## **Working with Serving Periods and Cash Drawers**

Last Modified on 06/27/2023 2:35 pm CDT

Point of Sale 1.0 has been deprecated as of 7/1/2023. Please see the[Cashier](http://kb.infinitecampus.com/help/cashier-cheat-sheet) Cheat Sheet.

This article describes the POS terminal processes performed when cash drawers are attached to the POS terminal and a drawer count is required. If your district does not require a drawer count and/or have Serving Periods enabled, then this article may not apply to you.

After the serving method; i.e., General Serve or Continuous Serve, has been selected, the cashier is prompted to select the current Serving Period. Selecting the Serving Period opens a new cash drawer or re-opens an existing cash drawer for serving.

This article includes the following topics:

- Starting a New Serving [Period/Cash](http://kb.infinitecampus.com/#starting-a-new-serving-period/cash-drawer) Drawer
- Reopening the Last Serving [Period/Cash](http://kb.infinitecampus.com/#reopening-the-last-serving-period/cash-drawer) Drawer
- **[Switching](http://kb.infinitecampus.com/#switching-serving-periods) Serving Periods**

To allow Serving Period functionality, a food service administrator must have enabled the feature on the POS terminal and also set it up within the Campus application.

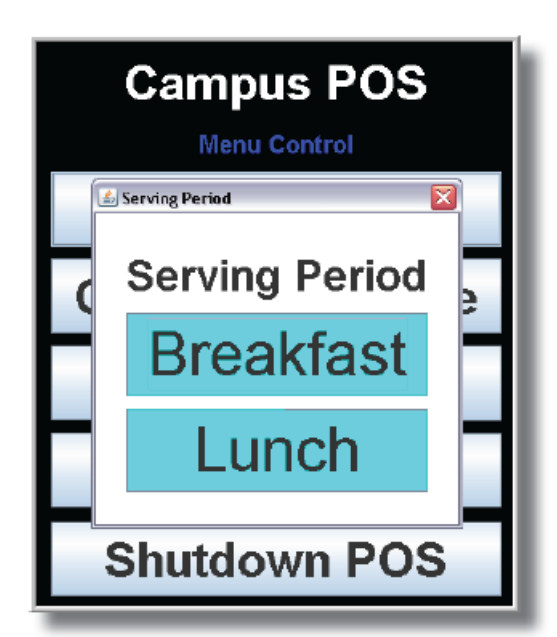

Serving Period selection window

## **Starting a New Serving Period/Cash Drawer**

If this is the first login of the day, or if the drawer has NOT been previously opened, the Serving Period window will display.

The cashier should select the appropriate Serving Period (i.e., **Breakfast** or **Lunch**).

After the serving period has been selected, the patron Search screen will appear and normal processing may begin.

## **Reopening the Last Serving Period/Cash Drawer**

If a cashier realizes he/she needs to log back into the last serving period and cash drawer but has already logged out or shut the terminal down, he/she can still log back into the last cash drawer and serving period.

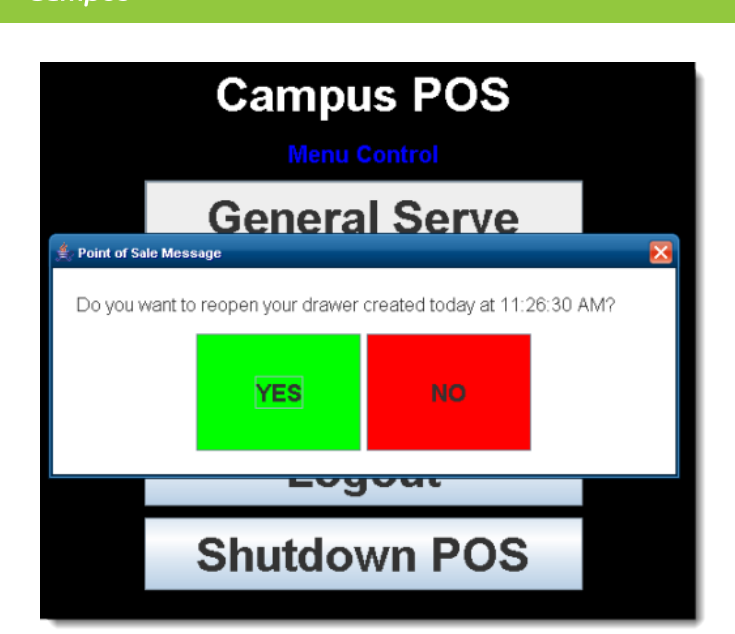

Infinite <mark>c</mark>i

Logging back into the same cash drawer/serving period is ONLY possible if no one else has logged in.

When the same cashier logs in twice, a message will ask whether the last serving period and cash drawer should be re-opened.

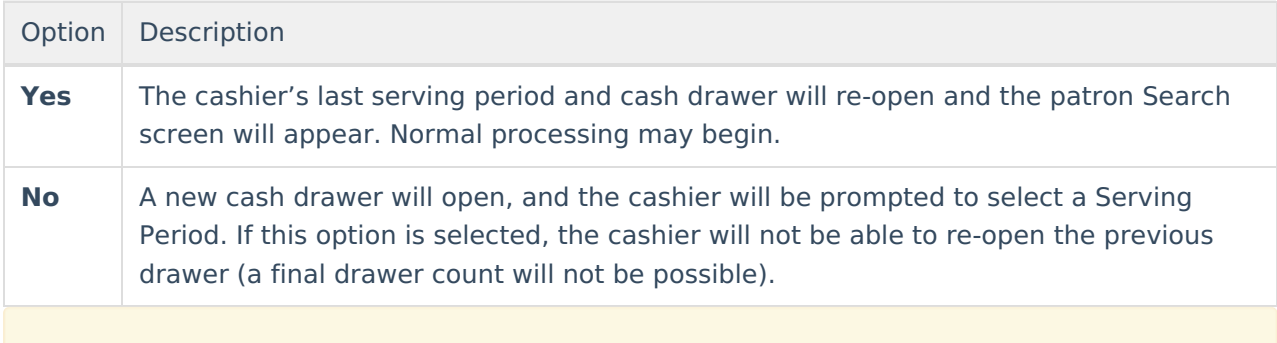

Infinite Campus does not recommend that a cashier open more than one cash drawer within the same serving period. For example, a cashier should not open two drawers during a breakfast serving period.

## **Switching Serving Periods**

The cash drawer is changed when the Serving Period changes; e.g., from breakfast to lunch. Cashiers should always log off or shut down at the end of a serving period. The steps for switching serving periods/cash drawers depends on whether or not the cashier also changes.

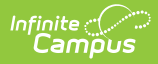

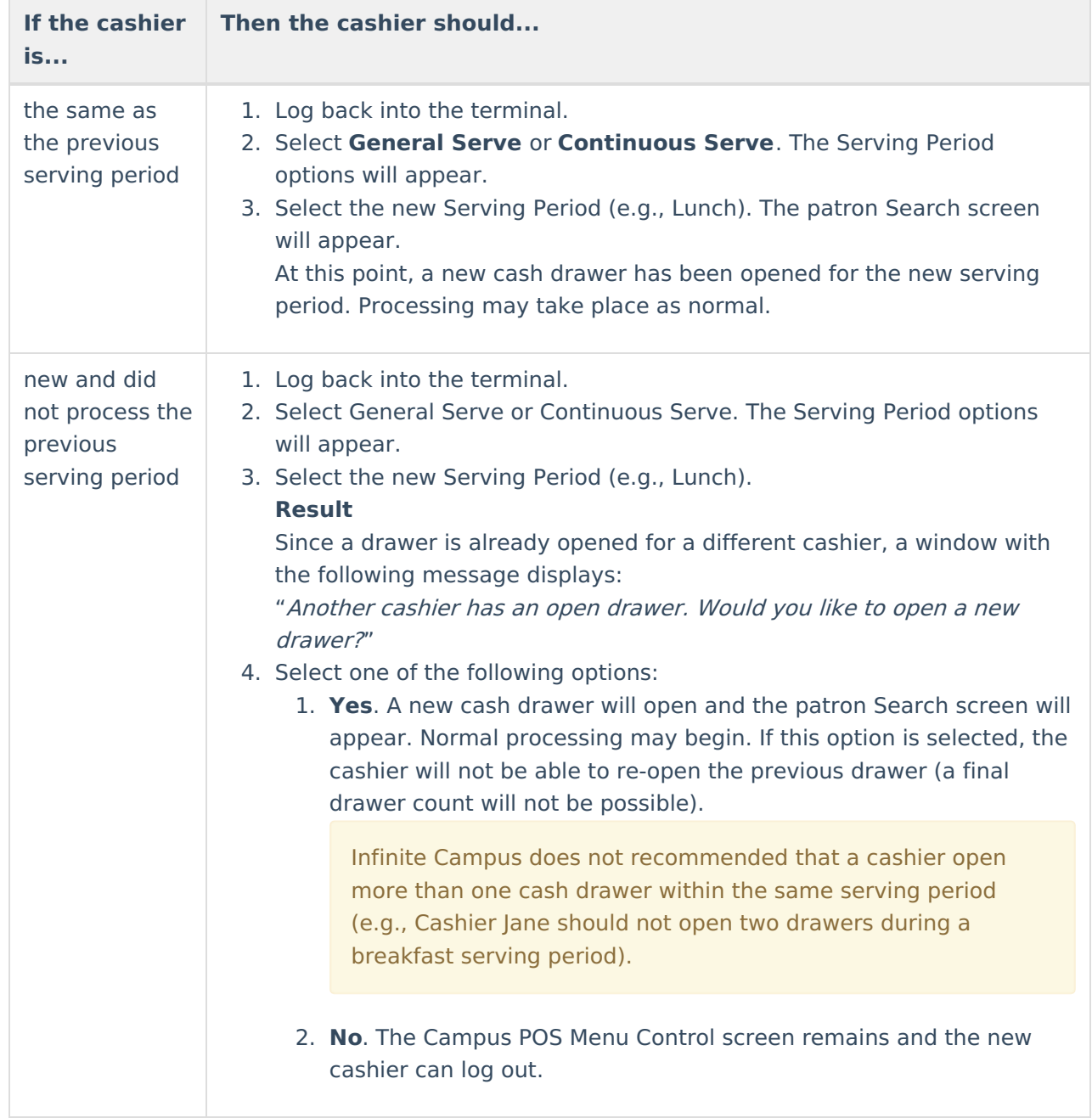

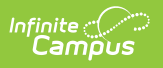